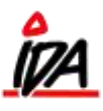

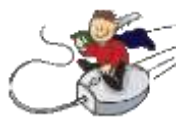

## På ordresiden:

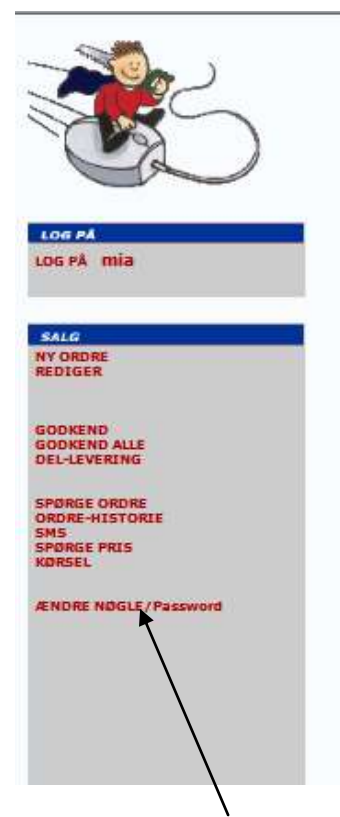

Kan man oprette / ændre sin nøgle/password til IDA.

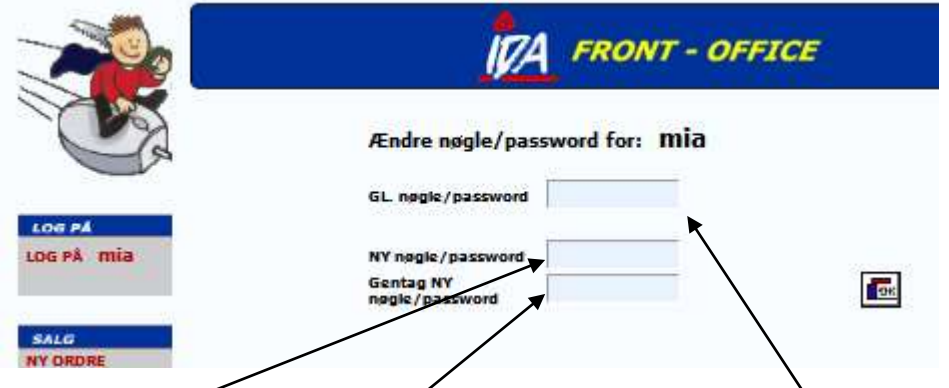

Skal man ændre nøgle/password starter man med at indtaste den gamle. Derefter indtaster man den nye nøgle og gentager den nye nøgle i det sidste felt.

Der trykkes "OK" og nøglen er nu oprettet.

Skal man oprette en nøgle, indtastes den blot i de sidste 2 felter og der trykkes "OK". Næste gang der logges ind, skal man logge ind med login og nøgle.